**INFORMÁTICA** 

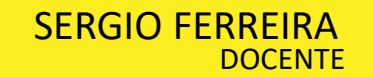

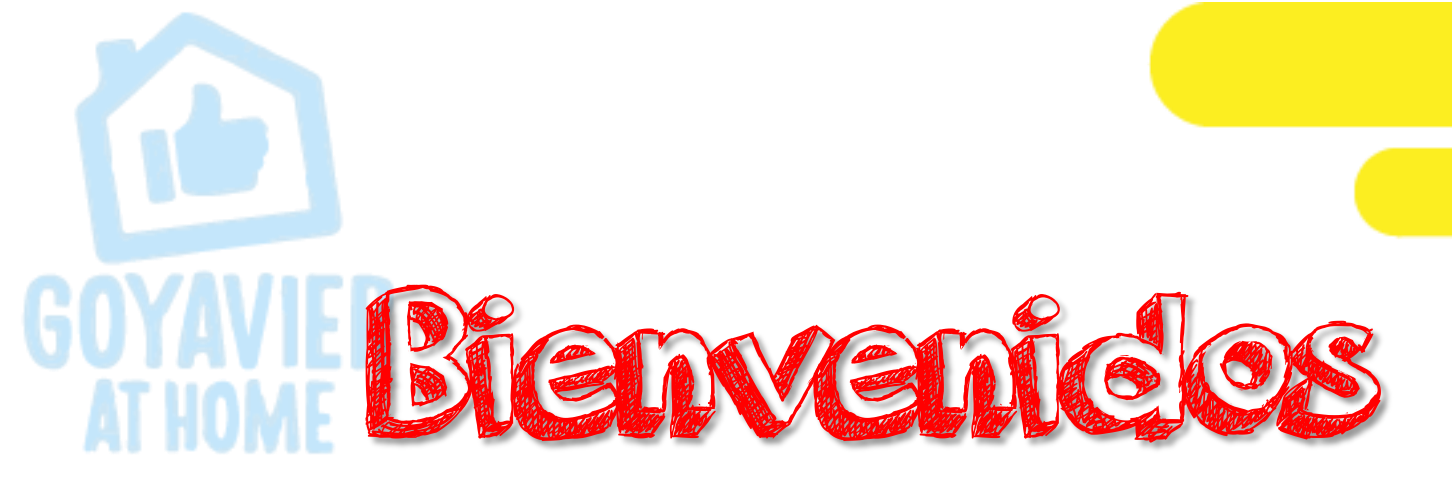

# Tercer Periodo 2.020 Clase de Informática

FECHA: AGOSTO 24 a 28

GRADO: UNDECIMOS

SESION 6

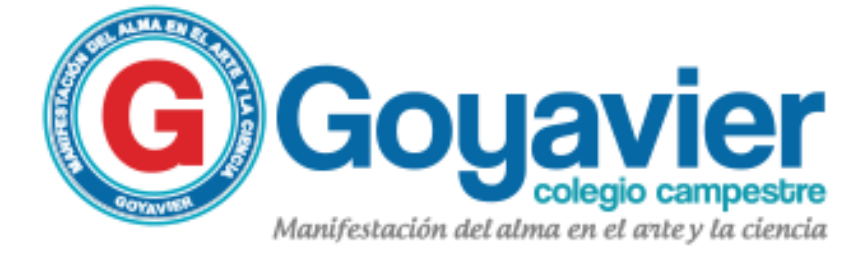

## Tema: Ubicación de JavaScript dentro de HTML Trabajo a realizar: 2da Práctica de aplicación del lenguaje JavaScript Nota a calificar: Los estudiantes diseñaran una web usando los códigos dados a conocer en clase.

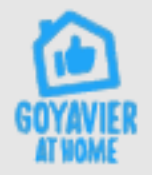

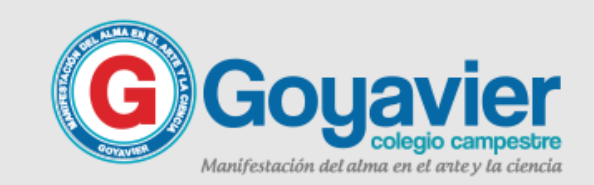

### PROFE, QUE HAY QUE HACER ACTIVICACE en clase

Crear una pagina web en donde incluya los códigos y funciones estudiadas hasta el momento.

Para complementar tu ejercicio en esta presentación encontraras dos ejemplos adicionales para que quede aún mejor la pagina que vas a diseñar.

Recuerda si no tienes Windows, puedes usar el bloc de notas en línea: <https://www.miblocdenotas.com/>

Al finalizar esta clase se debe enviar un avance de su trabajo.

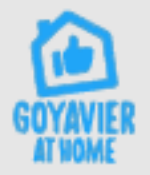

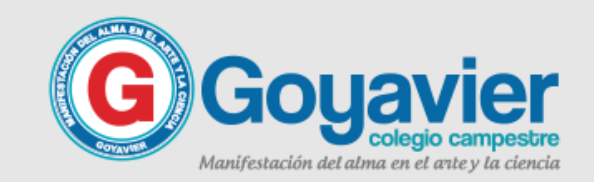

 $\sqrt{\frac{1}{1-\epsilon}}$ 

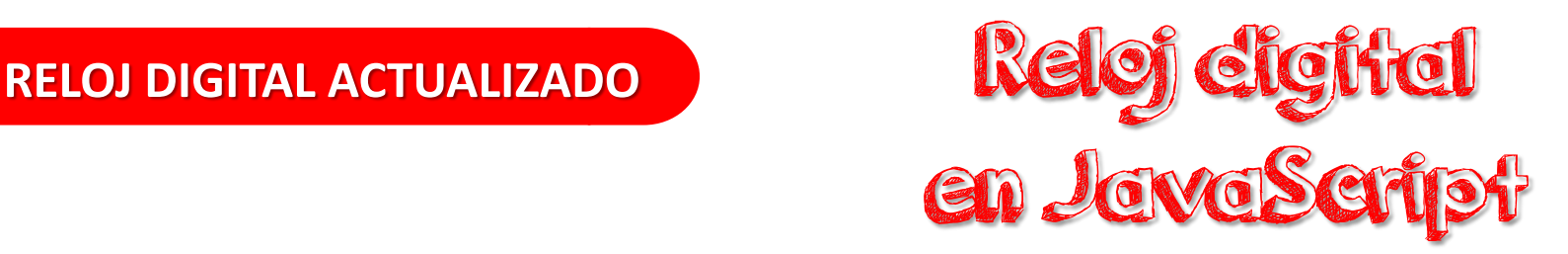

Este ejemplo es muy útil para visualizar en una página html un reloj dígital que se va actualizando cada 500 milisegundos.

La función Ver\_Hora toma la hora del equipo, le da el formato de representación hh:mm:ss (hora, minutos, segundos) y la visualiza dentro del objeto del html, identificado con el nombre de mireloj, este elemento es un cuadro de texto ubicado dentro del formulario HTML (form).

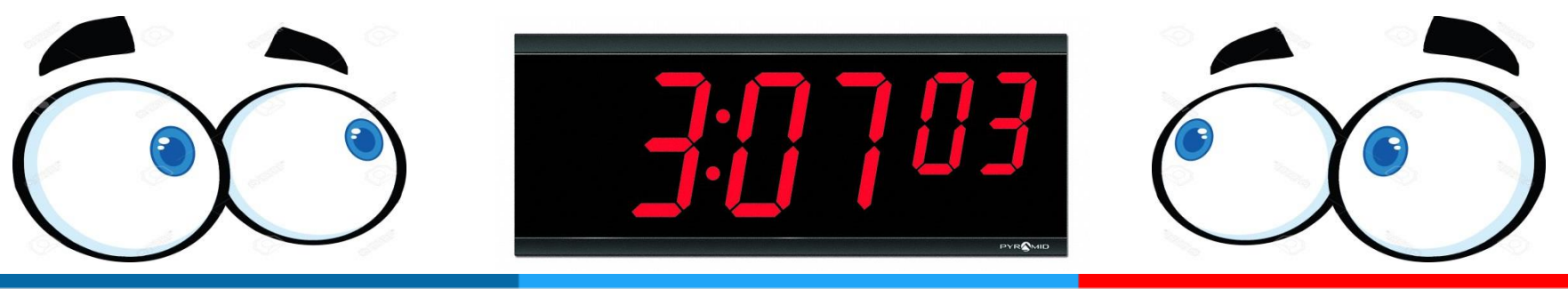

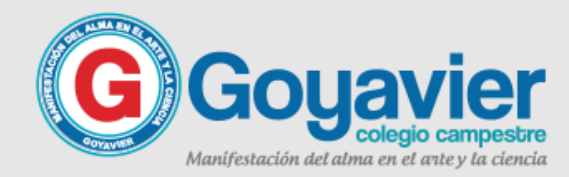

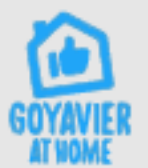

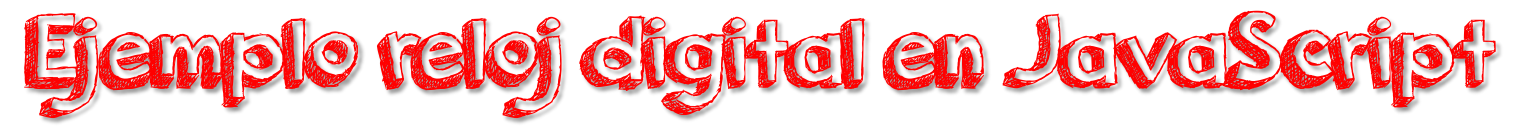

```
\leftarrow<head>
<title>Ejemplo 6 - Sergio Ferreira</title>
<script language="javascript">
//Ejemplo que visualiza un reloj digital.
function Ver Hora()
Ł
        var mihora = new Date();
        var horas = mihora.getHours() . toString();
        var minutos = mihora.getMinutes().toString();
        if (minutos.length == 1) minutos = "0" + minutos;var segundos = mihora.getSeconds().toString();
        if (segundos.length == 1) segundos = "0" + segundos;
        document.forms[0].mireloj.value = horas + " : " + minutos + " : " + segundos;
</script>
</head>
<body>
<form>
<p align="center">
<input type="text" size="8" name="mireloj">
\langle/p>
\langle/form>
<script>
var r = setInterval ("Ver Hora()",500);
\langle/script\rangle\langle /body\rangle</html>
```
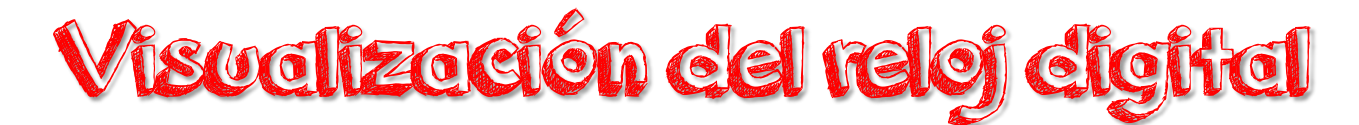

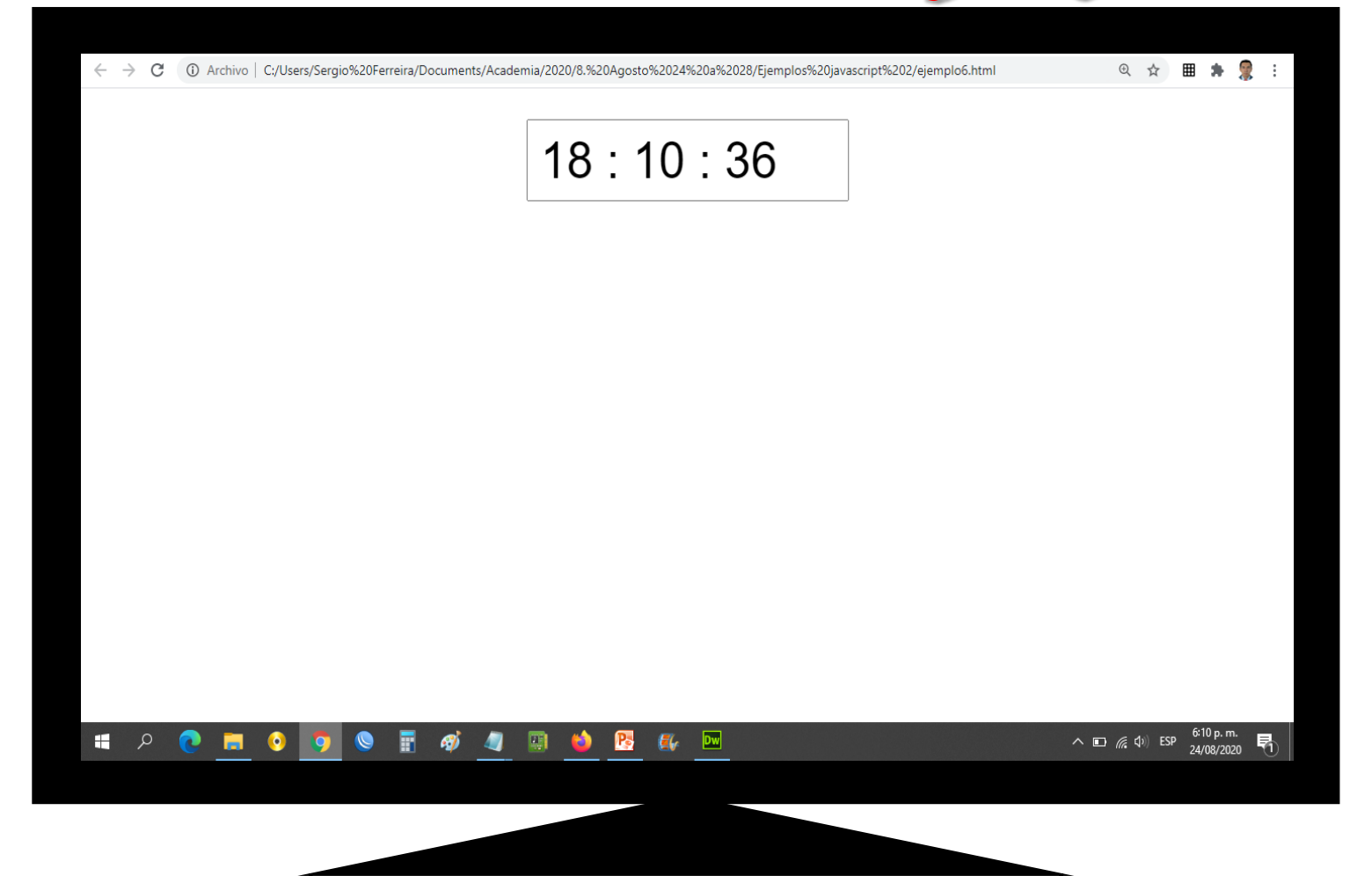

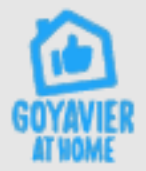

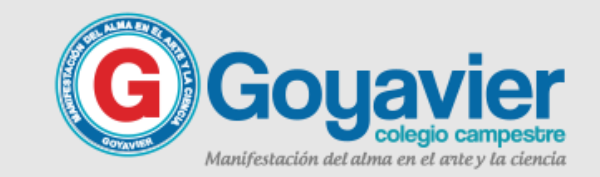

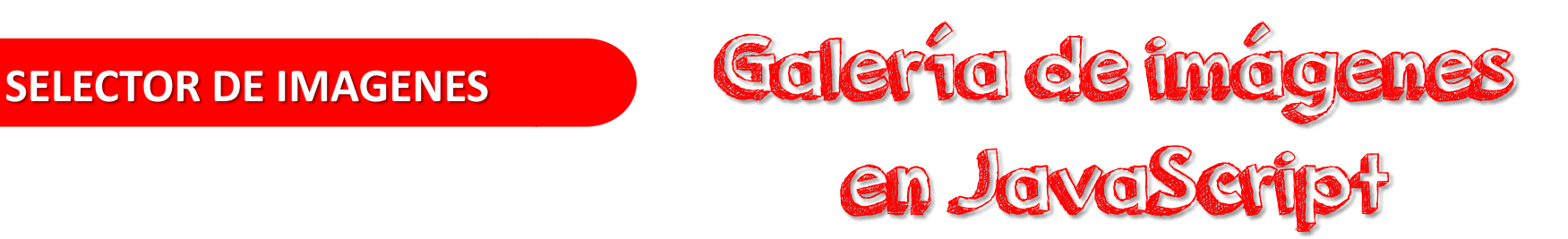

Este es un ejemplo práctico de cómo crear una galería de imágenes con Javascript. Tenemos una etiqueta <img> en html denominada también con el nombre img que iremos cambiando, según lo que elijamos dentro del formulario imágenes en las opciones de selección <select> llamados conjuntamente imagen.

Al cambiar (onChange) de selección, se ejecutará la función ver imagen() que cargará en el objeto llamado img (document.images.img.src), miremos el código y ejemplo.

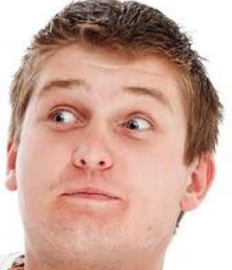

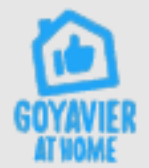

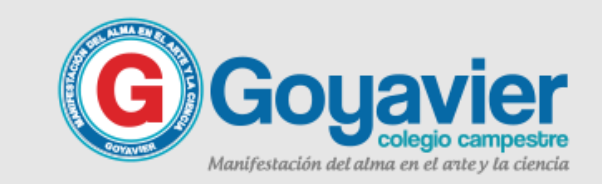

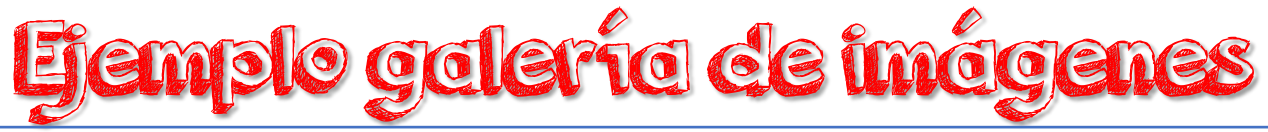

```
\leftarrow<head>
<title>Ejemplo 7 - Sergio Ferreira</title>
<script language="javascript">
//Ejemplo que muestra una galeria de imagenes.
function ver imagen()
ℓ
        if (!document.images)
        return
        document.images.img.src=document.imagenes.imagen.options[document.imagenes.imagen.selectedIndex].value
</script>
\langle/head>
<body>
<div align="center">
<form name="imagenes">
<select name="imagen" size="1" onChange="ver imagen()">
<option value="0.jpg" selected>Elige una imagen</option>
<option value="1.jpg">1</option>
<option value="2.jpg">2</option>
<option value="3.jpg">3</option>
</select>
\langle/form>
<img src="0.jpg" name="img" width=600 height=436 border=3>
\langle/div>
</body>
</html>
```
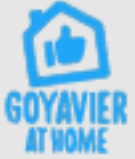

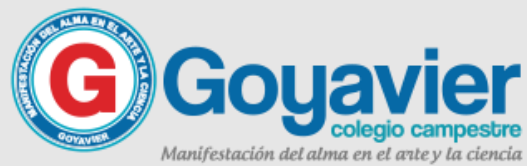

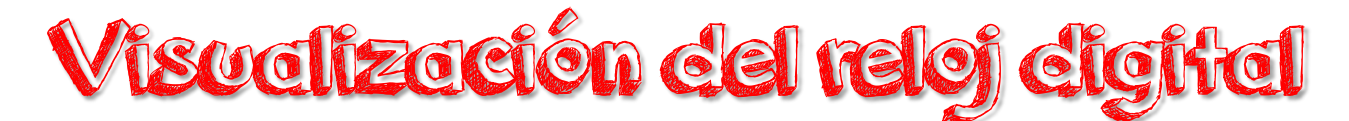

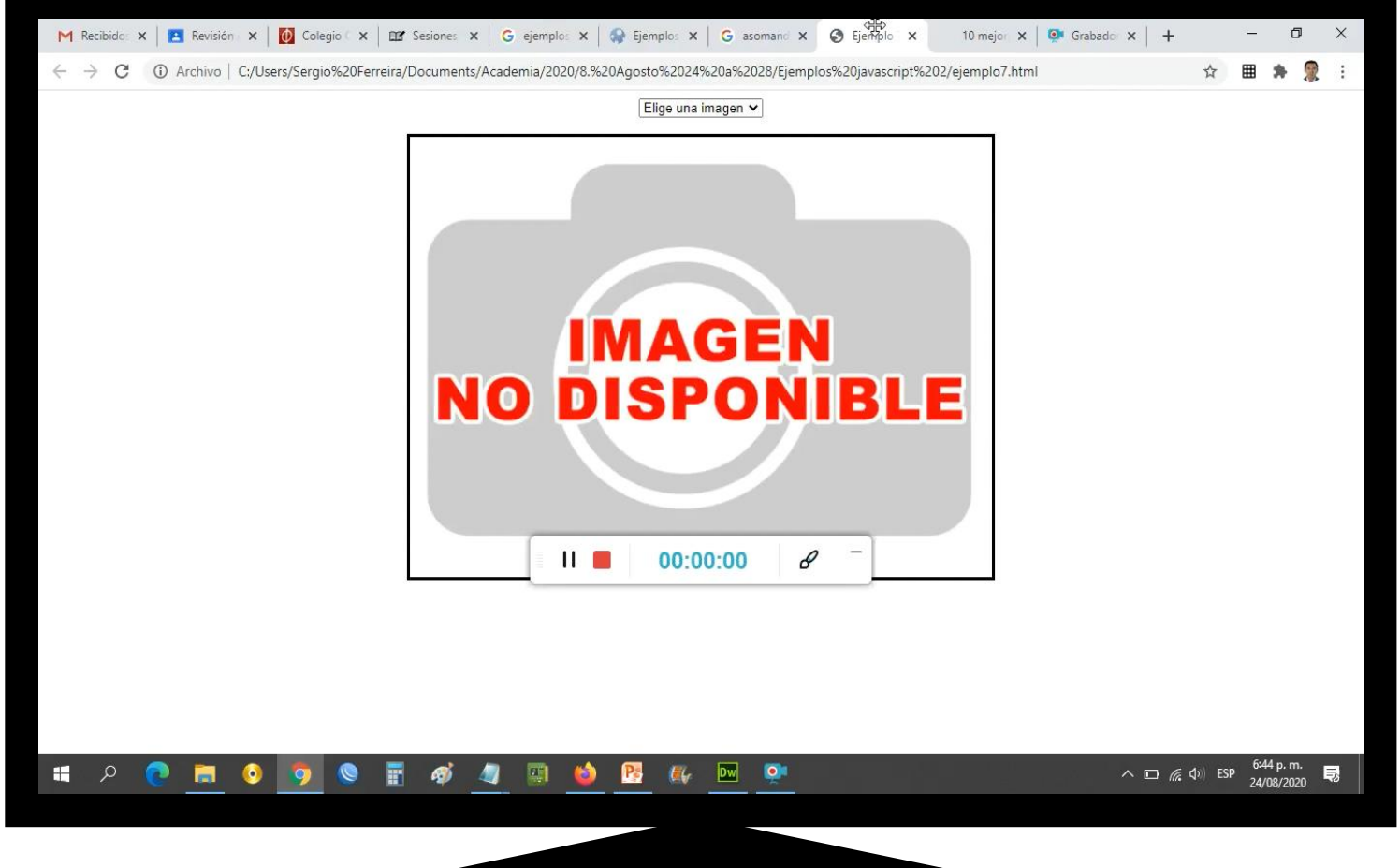

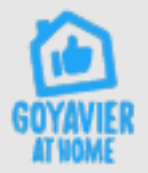

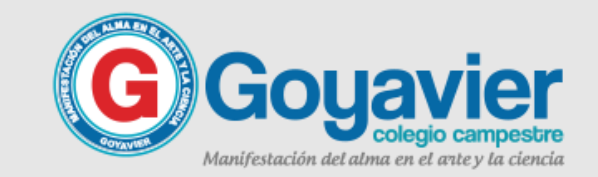

### PROFE, QUE HAY QUE HACER ACTIVICACE en clase

Crear una pagina web en donde incluya los códigos y funciones estudiadas hasta el momento.

Para complementar tu ejercicio en esta presentación encontraras dos ejemplos adicionales para que quede aún mejor la pagina que vas a diseñar.

Recuerda si no tienes Windows, puedes usar el bloc de notas en línea: <https://www.miblocdenotas.com/>

Al finalizar esta clase se debe enviar un avance de su trabajo.

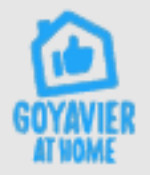

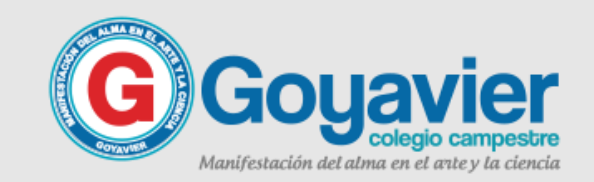

 $\sqrt{\frac{1}{1-\epsilon}}$ 

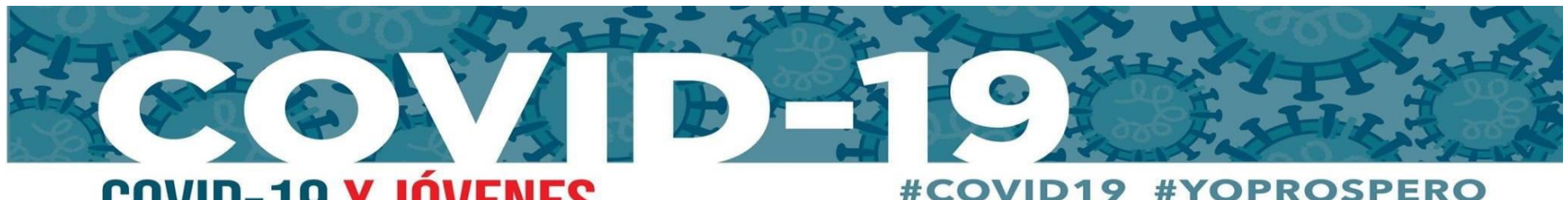

#### **COVID-19 Y JÓVENES PROTEGE A TU FAMILIA**

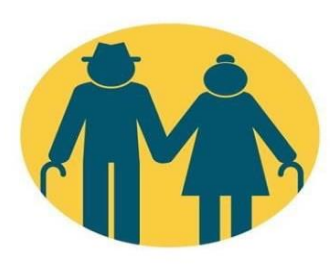

Los jóvenes no solo corren el riesgo de enfermarse gravemente o morir por la COVID-19, sino que también pueden transmitir la enfermedad a personas que tienen un alto riesgo de morir, como abuelos, padres, y amigos y familiares con enfermedades previas.

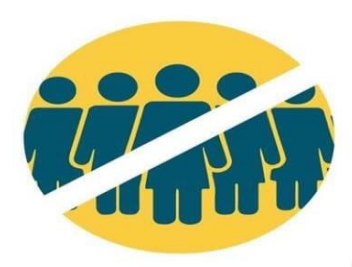

OPS

El distanciamiento físico puede ayudar a detener la COVID-19. Quédate en casa si te lo solicitan. Reúnete virtualmente con amigos u otros miembros de la familia. Protégete y protege a tu familia.

Organización

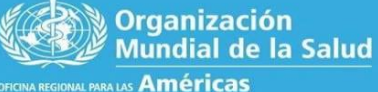

**CONÓCELO.** PREPÁRATE. ACTÚA.

www.paho.org/coronavirus